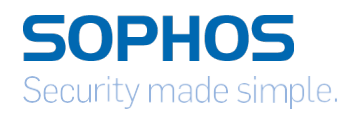

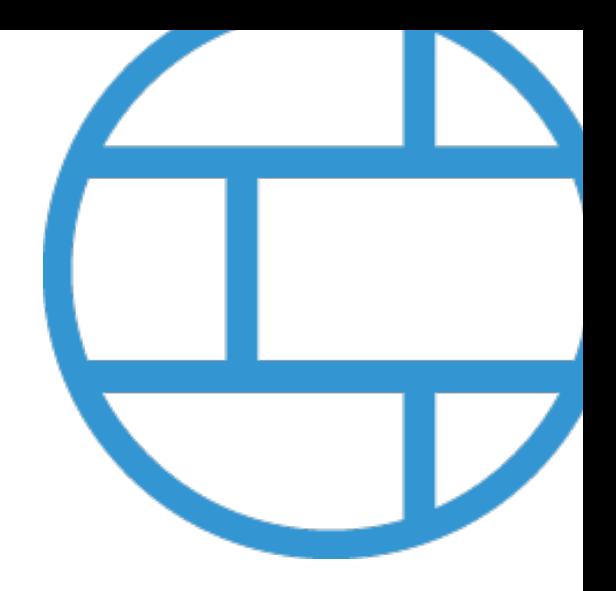

# Sizing Guidelines

## Sophos XG Firewall - XG Series Appliances

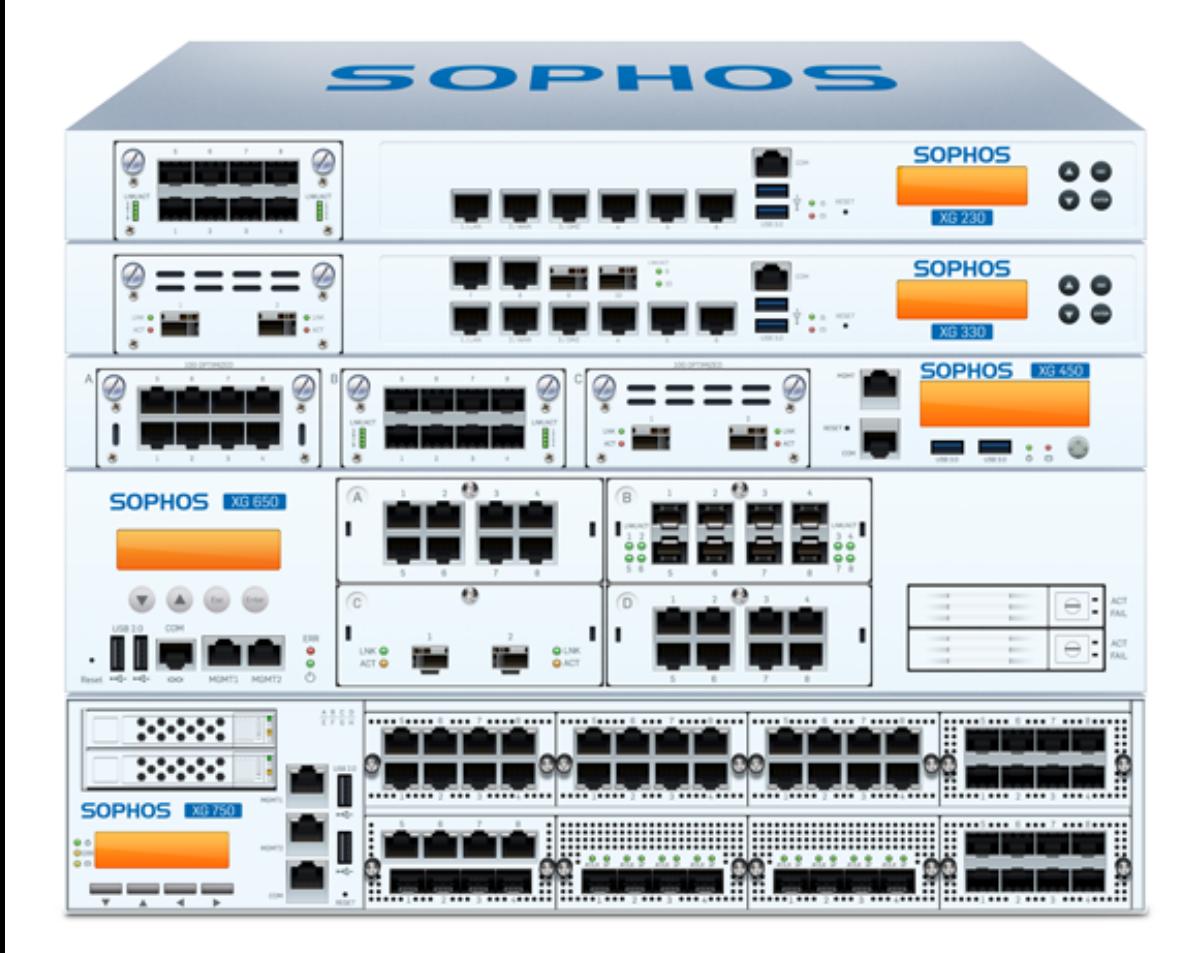

## Three steps to specifying the right appliance model

This document provides a guideline for choosing the right Sophos XG Series appliance for your customer. Specifying the right appliance is dependent on a number of factors and involves developing a usage profile for the users and the network environment.

For best results we recommend using the following step-by-step procedure:

## 1. Identify the "Total weighted User" Number

Understand the customer's environment like browsing behavior, application usage, network and server infrastructure to get an accurate understanding of the actual usage an XG Series appliance will see at peak times.

## 2. Make a first estimate

Based on the Total weighted User number.

## 3. Check specific throughput requirements

Understand if any local factors like the maximum available internet uplink capacity will impact performance – check this against Sophos XG Firewall throughput numbers and adjust the recommendation accordingly.

Of course, the best way to understand if an appliance will meet a customer's needs is to test it in the customer environment and with Sophos XG Firewall you can offer a free on-site evaluation of the selected unit.

## 1. Identify the "Total Weighted User"number

Use the following table to first calculate the Total weighted User number that the appliance will need to handle.

- a. Calculate the Weighted User Count number. Identify the user category (Average/Advanced/Power) that best fits the average user behavior of the users, or estimate how many users fit each category. Use the criteria in table 1.2 to classify the type of users.
	- Enter the User Counts in table 1.1, multiply them with the indicated factor, enter the results into the "Weighted User Count" boxes and sum it into the "Total Weighted User Count" box.
- b. Identify the System Load Number. Use the criteria using table 1.3 to classify the load.
	- Enter the System Load Number in the box "multiplied by System Load" in table 1.1, multiply it with the "Total Weighted User Count" and enter the result into the "Total weighted Users" box.

#### Table 1.1

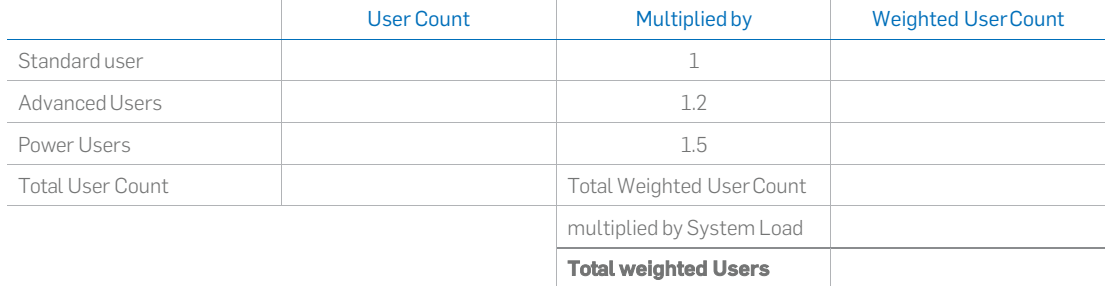

## 1.2 User Category Criteria

Use the criteria described below to classify the type of users.

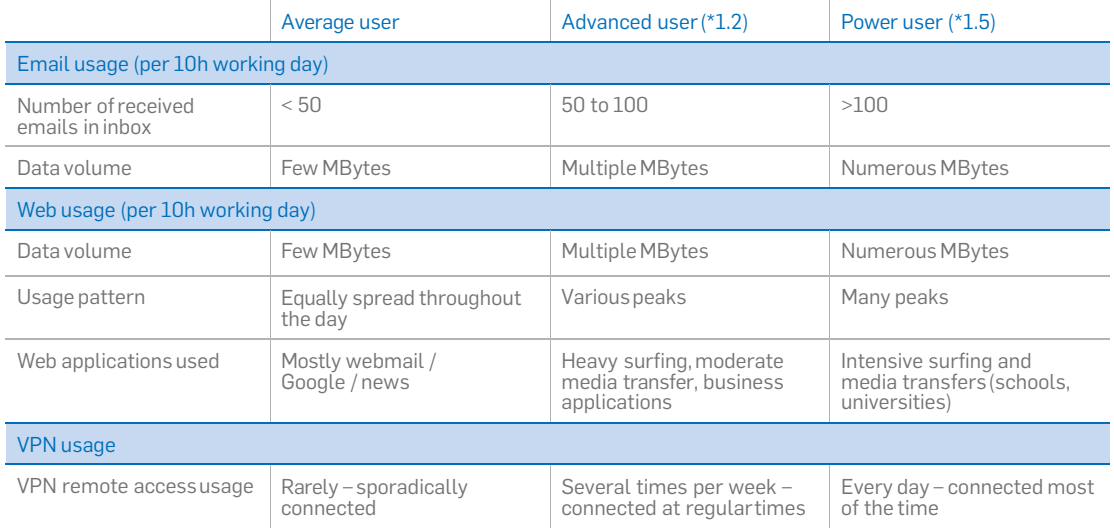

## 1.3 System Load Criteria

Identify any specific requirements that might increase the overall system load and hence the performance requirements for the system.

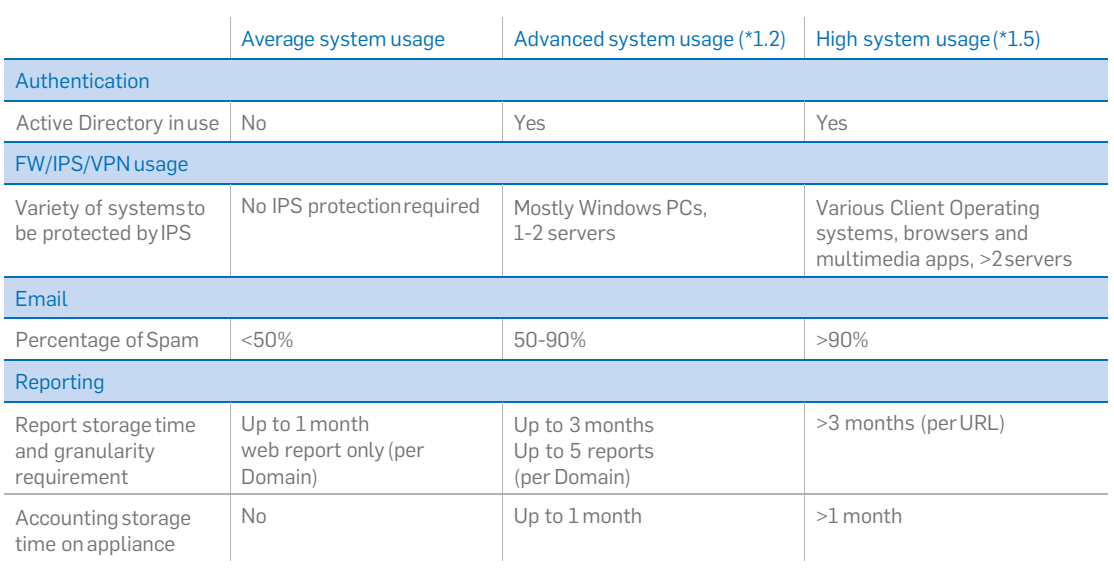

## 2. Make a first estimate — using the calculated "Total weighted User" number

Take the "Total weighted User" and make a first estimate for the required XG Series hardware appliance within the following diagram:

- $\triangleright$  Each line shows the range of users recommended when only using this single subscription.
- ! Please ensure all numbers include users connected via VPN, RED and wireless APs.

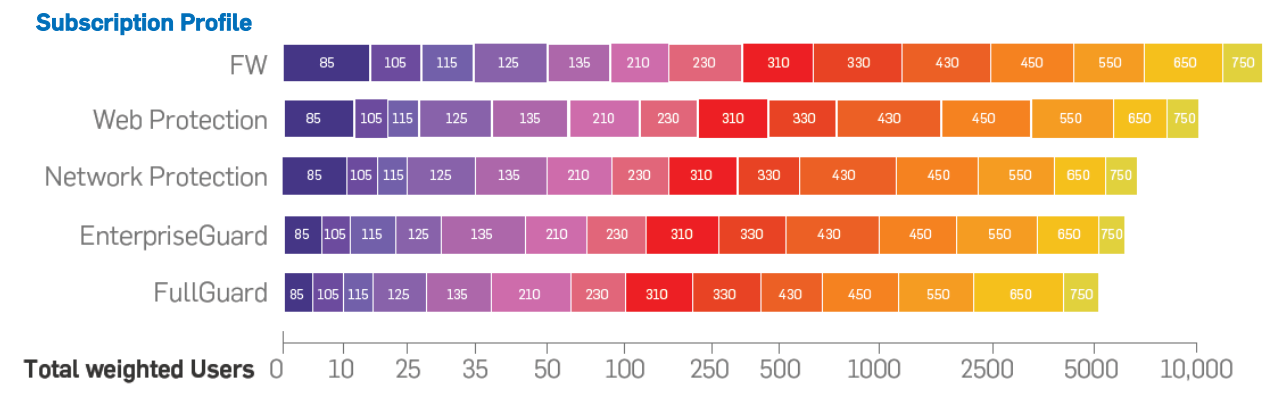

Rule of thumb:

! Estimate that using Wireless Protection or Webserver Protection with any of the profiles mentioned above will decrease range by 5-10% each.

## 3. Check for specific throughput requirements

Depending on the customer's environment there might be specific throughput requirements driving an adjustment of your first estimate to a higher (or even lower) unit.

These requirements are typically based on the following two factors:

## The maximum available internet uplink capacity

The capacity of the customer's internet connection (up- and downlink) should match the average throughput rate that the selected unit is able to forward (depending on the subscriptions in use).

For instance if the download or upload limit is only 20 Mbps then there is no great benefit in using an XG 230 instead of an XG 210, even though the calculated total number of users is around 100. In that case even an XG 210 might be sufficient because it can perfectly fill the complete internet link even with all UTM features enabled.

However, data might not only be filtered on its way to the internet but also between internalnetwork segments. Hence consider internal traffic that traverses the firewall as well in this assessment.

#### Specific performance requirements based on customer experience or knowledge

If the customer knows their overall throughput requirements among all connected internal and external interfaces (e.g. based on their past experience) then check whether the selected unit is able to meet these numbers.

For instance the customer might have several servers located within a DMZ and want to get all traffic to those servers from all segments to be inspected by the IPS. Or the customer may have many different network segments that should be protected against each other (by using the FW packet filter and/or the Application Control feature). In this case consider that the unit must scan the complete internal traffic between all segments.

Further questions to ask in order to find out if there are any other performance requirements:

- > How many site-to-site VPN tunnels are required?
- ! How many emails are being transferred per hour on average/at peak times?
- $\triangleright$  How much web traffic (Mbps and requests/s) is being generated on average/at peak times?
- $\triangleright$  How many web servers should be protected and how much traffic is expected on average/at peak times?

The following section provides detailed performance numbers to help determine whether the selected appliance meets all individual requirements.

#### Sophos XG Series Hardware performance numbers

The following table provides performance numbers by traffic type measured within Sophos testing labs. "Realworld" numbers represent throughput values achievable with a typical/real life traffic and protocol mix as defined by NSS Labs. All "Realworld" numbers have been measured under a 50% CPU load only in order to leave enough resources available for the system to process other tasks like GUI rendering, report generation and viewing, pattern updates, etc.

These numbers might be more conservative than numbers measured for other systems or by other testing labs & methods. Allocating 100% CPU resources to network traffic processing would typically double the numbers provided – this is how NSS Labs performs testing and this is also how SG Series we're tested under UTM 9 for comparison.

Maximum numbers represent best throughput achievable under perfect conditions, e.g. using large packet sizes with UDP traffic only at full CPU load.

Please note that none of these numbers are guaranteed as performance may vary in a real life customer scenario based on user characteristics, application usage, security configurations and other factors. Hence these numbers should only be used as a rough sizing guideline.

### Small - Desktop

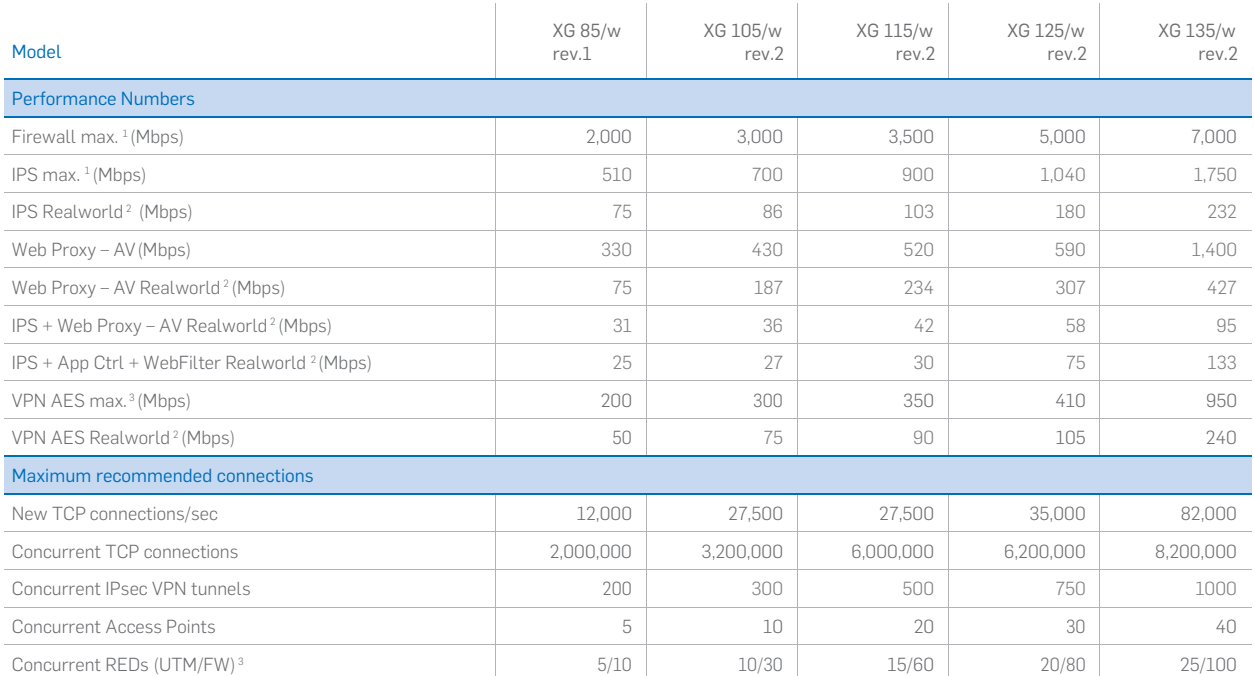

1. 1518 byte packet size (UDP), default rule set 3. HTTP traffic

2. Avg. of Data Center, Enterprise Perimeter, Higher Education, European Mobile, 4. UTM=Full content scanning of RED traffic on XG appliance, FW=packet filtering onlyFinancial Network protocol mixes at 50% CPU Usage

## Medium - 1U

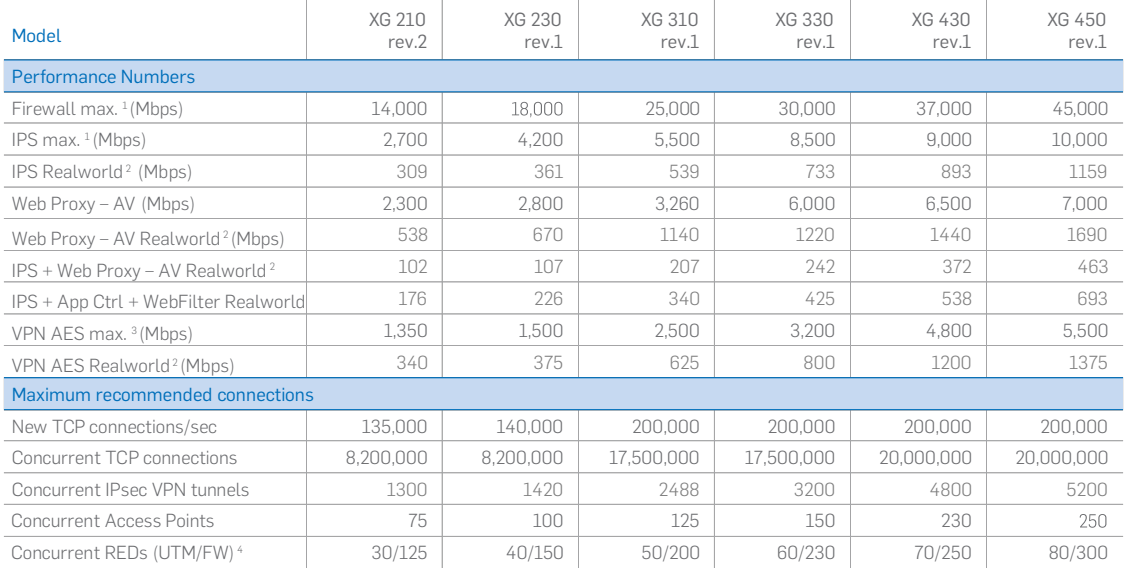

## Large - 2U

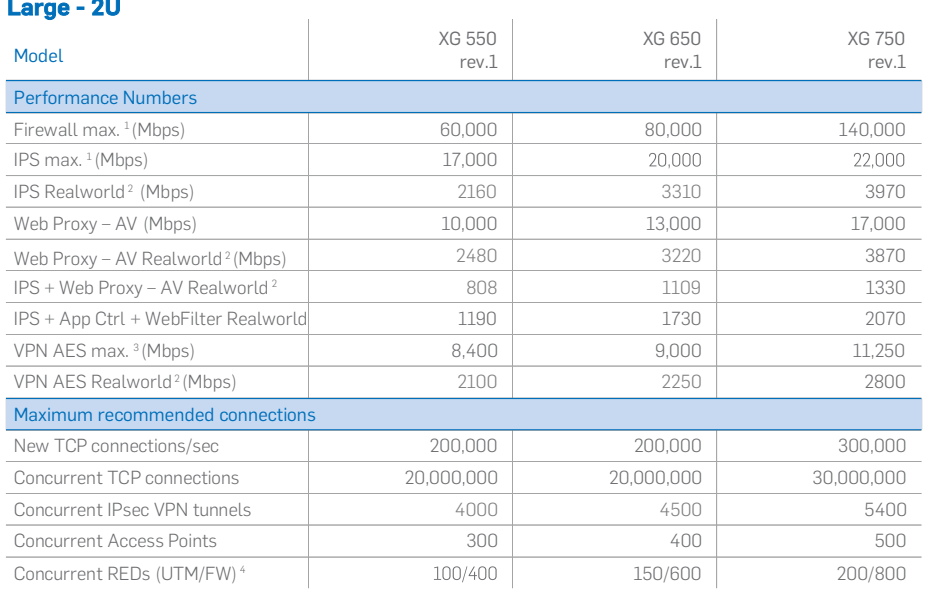

1. 1518 byte packet size (UDP), default rule set

3. HTTP traffic

2. Avg. of Data Center, Enterprise Perimeter, Higher Education, European Mobile, Financial Network traffic profiles at 50% CPU Usage

4. UTM=Full content scanning of RED traffic on XG appliance, FW=packet filtering only

## Sophos XG Firewall Software/Virtual Appliances

Sophos XG Firewall Software/Virtual Appliances are licenses by numbers of (virtual) cores and (virtual) RAM size. Licenses do not have to match exactly the number of available cores/RAM but will only activate the licensed cores/RAM to be used in the Software.

While the Software/Virtual Appliances might be used on various CPU types with various speeds the performance might vary significantly even if using the same number of cores/RAM size.

The following diagram provides a rough guidance of total weighted user ranges (according to the calculation in chapter 1) recommended for each Software model.

Numbers are based on the following assumptions:

- $\triangleright$  CPU speed = 2.5 GHz (higher speed can significantly increase throughput for most applications)
- $\triangleright$  CPU Type = Core I (up to 6C8), Xeon (8C16 and above)

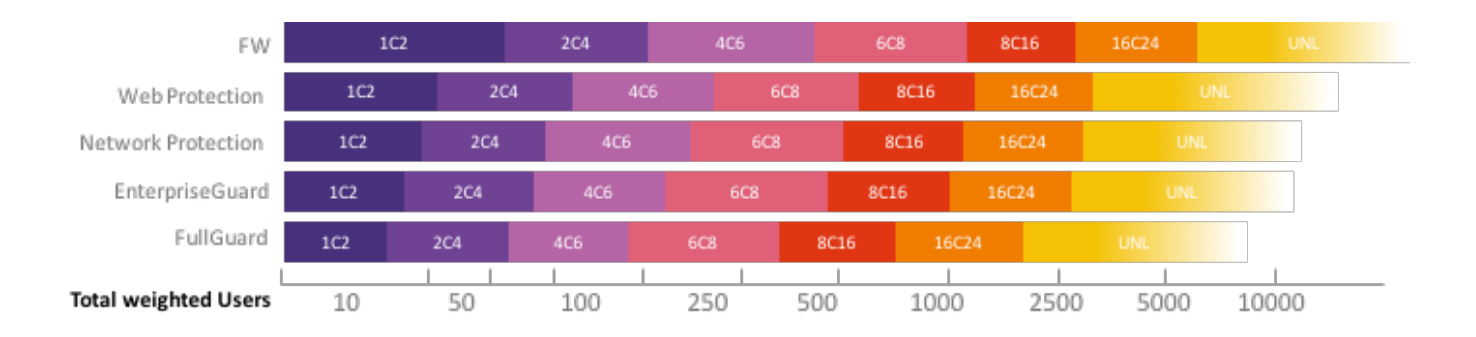

Rule of thumb:

 $\triangleright$  Using Sophos XG Firewall in a virtual environment has an estimated  $-10%$  performance / user number decrease caused by the Hypervisor framework.

#### On-site evaluations

While the procedure explained above is a good foundation for selecting the most appropriate model, it is only based on information received from the customer. There are many factors determining thebehavior and performance of an appliance which can only be evaluated in a real life scenario. Therefore, an on-site evaluation within the customer's environment is always the best way to determine whether the selected appliance meets the actual performance requirements of the customer. For further assistance, staff within the Sophos pre-sales teams are ready to assist you with sizing and in selecting the right platform.

United Kingdom and Worldwide Sales Tel: +44 (0)8447 671131 Email: sales@sophos.com

North American Sales Toll Free: 1-866-866-2802 Email: nasales@sophos.com Australia and New Zealand Sales Tel: +61 2 9409 9100 Email: sales@sophos.com.au

Asia Sales Tel: +65 62244168 Email: salesasia@sophos.com

**SOPHOS** 

Oxford, UK | Boston, USA

© Copyright 2015. Sophos Ltd. All rights reserved.

Registered in England and Wales No. 2096520, The Pentagon, Abingdon Science Park, Abingdon, OX14 3YP, UK Sophos is the registered trademark of Sophos Ltd. All other product and company names mentioned are trademarks or registered trademarks of their respective owners.